# **SSN-04R Bezprzewodowy system zdalnego sterowania**

#### **Wskazówki bezpieczeństwa.**

### **Wskazówki podstawowe.**

Sterownik ST-01R zostaje oddany do eksploatacji w stanie umożliwiającym bezpieczną instalację i użytkowanie, pod warunkiem przestrzegania wszystkich wskazówek zawartych w instrukcji obsługi oraz obowiązujących ważnych przepisów bezpieczeństwa i zapobiegania wypadkom.

Przy instalacji i naprawie urządzeń elektrycznych powinny pracować tylko osoby wykwalifikowane i z uprawnieniami. Przebudowa lub zmiany w sterowniku ST-01R są niedopuszczalne. Naprawy gwarancyjne mogą być wykonywane tylko przez producenta. Przy naprawach pogwarancyjnych należy stosować tylko oryginalne części zamienne i akcesoria. Bezpieczeństwo pracy dostarczonego sterownika ST-01R gwarantowane jest tylko przy użytkowaniu zgodnym z ustaleniami producenta. Wartości graniczne podane w danych technicznych nie mogą być w żadnym przypadku przekroczone.

#### **Uzupełniające przepisy bezpieczeństwa**

Przy instalowaniu, uruchamianiu, konserwacji sterowania należy przestrzegać ważnych przepisów bezpieczeństwa i zapobiegania wypadkom. Szczególnej uwagi wymagają następujące przepisy:

#### *1. Normy Europejskie*

- **PN-EN 60204-1** Bezpieczeństwo elektrycznych urządzeń z elektronicznymi zespołami działania.
- PN-EN 60335-1 Bezpieczeństwo elektrycznych przyrządów do użytku domowego i podobnego.
- **PN-EN 60335-2-97** Bezpieczeństwo elektrycznych przyrządów do użytku domowego i podobnego.

Wymagania szczegółowe dla urządzeń do obsługiwania żaluzii, zasłon, markiz i podobnych przyrządów. *2. Przepisy przeciwpoŜarowe* 

## *3. Przepisy zapobiegania wypadkom*

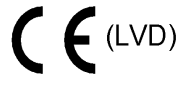

## **OGÓLNE UWAGI O ZAGROśENIACH I ŚRODKACH BEZPIECZEŃSTWA**

Wyszczególnione uwagi są generalnymi wytycznymi przy stosowaniu sterowań INEL w połączeniach z innymi urządzeniami. Wskazań tych należy bezwzględnie przestrzegać przy instalowaniu i pracy urządzeń.

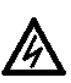

#### *Uwaga - OstrzeŜenie przed moŜliwymi uszkodzeniami sterowania lub innych wartości trwałych,*  **jeśli nie zostaną podjęte odpowiednie środki ostroŜności.**

Przed zainstalowaniem sterowania i ustawieniem wyłączników krańcowych należy sprawdzić mocowania wszystkich połączeń śrubowych.

### *Niebezpieczeństwo - Oznacza, Ŝe istnieje niebezpieczeństwo dla Ŝycia i zdrowia uŜytkownika w* **przypadku niezastosowania odpowiednich środków ostroŜności.**

- Przestrzegać obowiązujących przepisów bezpieczeństwa i zapobiegania wypadkom.
- Przed wymianą bezpieczników należy zapewnić bezpieczną przerwę napięciową w obwodzie zasilającym, odłączyć przewody zasilające od sterownika, wyjąć płytkę sterownika, a następnie wymienić bezpiecznik i ponownie dołączyć przewody zasilające.
- Przy urządzeniach INEL ze stałym dopływem sieci do sterowania poza zabezpieczeniem bezpiecznikowym należy zastosować wyłącznik zapewniający bezpieczną przerwę napięciową (np. rozłącznik bezpiecznikowy), zainstalowany tak, aby wszystkie połączenia mogły być łatwo odłączone.
- Przewody i kable przewodzące należy regularnie sprawdzać na wypadek uszkodzeń izolacji i przerw miejscowych.
- W razie stwierdzenia uszkodzenia przewodów należy po natychmiastowym wyłączeniu zasilania sieci uszkodzone przewody wymienić.
- Przed załączeniem konieczne jest sprawdzenie zgodności dopuszczalnego napięcia urządzenia z miejscowym napięciem zasilania.

### **OSTRZEśENIE – WAśNE DLA BEZPIECZEŃSTWA OSÓB:**

- nie pozwól dzieciom bawić się urządzeniami sterowania;
- trzymaj urządzenia zdalnego sterowania poza zasięgiem dzieci;
- obserwuj poruszające się roletę i trzymaj ludzi z dala, aż do czasu pełnego otwarcia lub zamknięcia;
- należy przeszkolić i poinstruować użytkowników rolety o sposobie obsługi rolety oraz o grożących niebezpieczeństwach związanych z jej użytkowaniem. Osoby można uznać za przeszkolone, jeżeli pracodawca, administrator lub właściciel zezwolił im uruchamiać roletę oraz poinstruował je jak należy ją użytkować.

# **SSN-04R Bezprzewodowy system zdalnego sterowania**

System radiowy umożliwia zdalną obsługę rolet indywidualnych, grup rolet lub wszystkich rolet pojedynczym rozkazem z pilotów PIL-99 i/lub PIL-06 lub sterownika centralnego CR-02R. Podstawowym elementem systemu są sterowniki ST-01R. Są to indywidualne sterowniki rolety wyposażone w odbiornik radiowy o dużej czułości. Montowane są podtynkowo w puszkach instalacyjnych. Możliwe jest podłączenie wyłącznika ręcznego. Ilość zastosowanych sterowników musi być równa ilości rolet. Za pomocą pojedynczych rozkazów z PIL-99 lub PIL-06 jest możliwe zamykanie i otwieranie rolet, grup rolet oraz wszystkich rolet jednocześnie. Dodatkowo zastosowanie sterownika centralnego CR-02R pozwoli na automatyczną, programowaną obsługę rolet, grup rolet oraz wszystkich rolet.

# **STEROWNIK RADIOWY ST-01R**

Sterownik ST-01R został zaprojektowany do sterowania rolet z silnikami 230 VAC za pomocą pilota PIL-06, PIL-99, centrali CR02R lub żaluzjowego wyłącznika ręcznego. Dzięki temu możliwe jest kompleksowe, wygodne sterowanie dowolną ilością rolet na obiekcie. Rolety mogą być sterowane indywidualnie lub w grupach za pomocą rozkazów z pilota lub automatycznie poprzez centralkę CR-02R Kluczową cechą rozwiązania jest możliwość rejestrowania kanałów pilota do poszczególnych sterowników. Do jednego sterownika można zarejestrować do 15 kanałów tego samego lub różnych pilotów. Ten sam kanał może być zarejestrowany do jednego lub większej ilości sterowników. Daje to możliwość sterowania pojedynczymi roletami lub grupami rolet przy pomocy pojedynczych rozkazów z

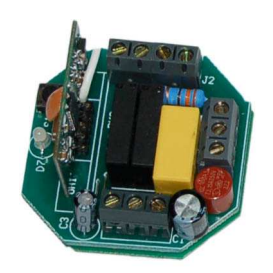

PE

ST-01

pilota. Kanał 00 ma znaczenie szczególne. Rozkazy wysyłane na kanale 00 danego pilota działają na wszystkie sterowniki, w których został zarejestrowany jakikolwiek kanał z tego samego pilota. Na powyższym rysunku przedstawiono przykładową instalację składającą się z 10 sterowników rolet zgrupowanych w kilku pomieszczeniach. Przez zarejestrowanie do poszczególnych sterowników podanych na rysunku numerów kanałów pilota uzyskamy możliwość sterowania pojedynczymi roletami, jak i całymi grupami rolet. Poza podanymi przykładowymi grupami można utworzyć dowolne inne. Wpisując dowolny, nie używany dotychczas numer kanału, np. 05, do wszystkich sterowników grupy 1 i 2 uzyskamy nową grupę 5 obejmującą zarówno grupę 1 jak i grupę 2. Kanał 00 działa na wszystkie sterowniki bez potrzeby jego oddzielnego rejestrowania.

## **Podłączenie Sterownika St01R**

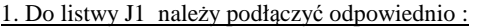

 Zacisk oznaczony **L** podłączyć do przewodu L1 (live) instalacji Zacisk oznaczony **N** podłączyć do przewodu N (neutral) instalacji Zacisk oznaczony **PE** podłączyć do przewodu ochronnego

#### 2. Do listwy J2 (oznaczonej **MOTOR**) należy podłączyć silnik napędu

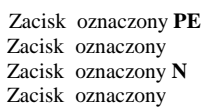

do przewodu ochronnego Motoru do przewodu góra Motoru do przewodu wspólnego Motoru. do przewodu dół Motoru.

### 3.Do listwy J4 (oznaczonej **MANUAL**) należy podłączyć wyłącznik żaluzjowy

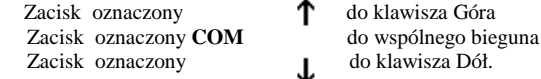

### **PROGRAMOWANIE STEROWNIKA.**

Sterownik posiada możliwość "nauczenia się" i zapamiętania maksymalnie 15 różnych kodów (kodem jest pojedynczy pilot 2 lub 4 kanałowy oraz poszczególne kanały (od 01 do 99) w pilocie PIL-99). Naciśnięcie przełącznika S1 spowoduje przejście sterownika w tryb "uczenia się". Sygnalizowane to będzie zaświeceniem diody D7 na zielono na około 10 s. Naciśnięcie w tym czasie dowolnego klawisza na pilocie 2 lub 4 kanałowym spowoduje zarejestrowanie tego pilota. Aby zarejestrować dowolny kanał w PIL-99 należy wybrać żadany numer kanału i nacisnąć klawisz dół, stop lub góra. Stan zarejestrowania sygnalizuje krótki błysk diody D7 na czerwono. Aby zarejestrować następne kanały należy powtórzyć procedurę

## **UWAGA: wyłącznik Ŝaluzjowy działa zwierając zaciski do zacisku COM. Nie podłączać sieci !!!**

#### **KASOWANIE ZAPAMIĘTANYCH KODÓW.**

Jeżeli zachodzi konieczność "skasowania" wszystkich poznanych dotychczas kodów to należy przycisnąć i przytrzymać (około 10 sekund) przełącznik S1 aż dioda D7 zmieni kolor światła z zielonego na czerwony. W tym momencie puszczamy przełącznik S1. Uwaga: nie ma możliwości kasowania pojedynczych kodów.

Kasowanie kodów jest możliwe również wtedy gdy nie ma dostępu do sterownika (np. zabudowany). Procedura kasowania wykorzystuje pilota Pil 99 . Skasowaniu ulegną wszystkie kanały za wyjątkiem tego który będzie na wyświetlaczu pilota w trakcie procedury kasowania. Kanał który nie zostanie skasowany będzie pełnił funkcję kanału technologicznego umożliwiającego procedurę rejestrowania kodów poprzez PIL-99. Aby skasować kanały należy nacisnąć jednocześnie klawisze góra i dół (na wyświetlaczu pojawi się napis Pr.) po czym jeszcze raz nacisnąć jednocześnie te same klawisze. W sterowniku zostaną wykasowane wszystkie kanały oprócz technologicznego.

# **STEROWNIK RADIOWY ST-01RL**

### **OPIS STEROWNIKA**

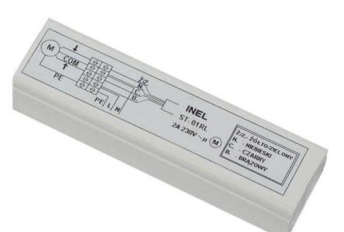

 Sterownik został zaprojektowany do sterowania rolet z silnikami 230 VAC za pomocą pilota PIL-99 lub pilota PIL-06. Kluczową cechą rozwiązania jest możliwość rejestrowania kanałów pilota do poszczególnych sterowników. Do jednego sterownika można

zarejestrować do 15 kanałów tego samego lub różnych pilotów. Ten sam kanał może być zarejestrowany do jednego lub większej ilości sterowników. Daje to możliwość sterowania pojedynczymi roletami lub grupami rolet przy pomocy pojedynczych rozkazów z pilota. Kanał 00 ma znaczenie szczególne. Rozkazy wysyłane na kanale 00 danego pilota działają na wszystkie sterowniki w

których został zarejestrowany jakikolwiek kanał z tego samego pilota. Na powyższym rysunku przedstawiono przykładową instalację składającą się z 10 sterowników rolet zgrupowanych w kilku pomieszczeniach. Przez zarejestrowanie do poszczególnych sterowników podanych na rysunku numerów kanałów pilota uzyskamy możliwość sterowania pojedynczymi roletami, jak i całymi grupami rolet. Poza podanymi przykładowymi grupami można utworzyć dowolne inne. Wrejestrowując dowolny, nie używany dotychczas numer kanału, np. 05, do wszystkich sterowników grupy 1 i 2 uzyskamy nową grupę 5 obejmującą zarówno grupę 1 jak i grupę 2. Kanał 00 działa na wszystkie sterowniki bez potrzeby jego oddzielnego rejestrowania.

## **Połączenie sterownika z silnikiem**

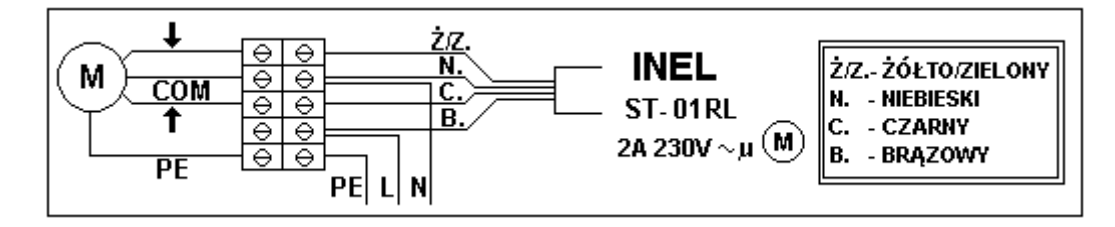

## **Rejestrowanie pilotów.**

W przypadku **sterownika odebranego od producenta** lub w przypadku rejestrowania pilota, gdy poprzedni został zagubiony należy stosować następującą procedurę:

Zasilić napęd napięciem 230VAC. W czasie około 10 sekund po włączeniu napięcia należy:

- nacisnąć jednocześnie klawisze "Ai∀" w pilocie PIL06/PIL99 lub

- nacisnąć jednocześnie klawisze **"1** i **2"** w pilocie (PIL02/PIL04)

Naped podłączony do sterownika **ST-01RL** wykona ruch w górę i dół. Przez następne 5 sekund należy dokonać rejestracji kanału:

-w pilocie PIL06/PIL99 poprzez naciśnięcie klawisza A lub ∀ na kanale, który chcemy zarejestrować,

-w pilocie PIL02/PIL04 poprzez naciśnięcie klawisza kanału, który chcemy zarejestrować.

Krótki ruch w górę i w dół potwierdzi prawidłowość rejestracji. Procedura spowoduje wykasowanie z pamięci sterownika wszystkich kanałów, jakie były wcześniej zarejestrowane. Pozwala to na rejestrację pilota do sterownika, kiedy nie dysponujemy żadnym zarejestrowanym pilotem (nowy sterownik lub przypadek zgubienia lub kradzieży pilota) oraz dodatkowo wyrejestrowuje skradziony bądź zagubiony pilot.

UWAGA: Aby w przyszłości można było, w sposób nieuciążliwy, zmieniać numery kanałów w dowolnym sterowniku ważne jest aby każdy z nich miał zarejestrowany indywidualny numer kanału. Dzięki temu nie odłączając zasilania od innych napędów będziemy mogli indywidualnie go programować.

Gdy dysponujemy już zarejestrowanym pilotem następne kanały tego samego lub innego pilota możemy rejestrować bez wyłączania zasilania. Przy użyciu zarejestrowanego pilota należy wprowadzić sterownik w tryb programowania. Na pilocie PIL-06/PIL99 uzyskuje się to przez jednoczesne naciśnięcie klawiszy "i-". Na pilocie PIL02/PIL04 naciskamy jednocześnie klawisze **"1** i **2"** a następnie kanał, który został zarejestrowany z tego pilota. Roleta wykonana ruch w górę i w dół a następnie serię krótkich ruchów w górę i dół w ilości równej liczbie zaprogramowanych kanałów. Przez następne 20 sekund napęd pozostaje w trybie programowania. Aby zarejestrować nowy kanał tego samego lub innego pilota należy w tym czasie:

− nacisnąć wybrany kanał na pilocie PIL02/PIL04 lub

<sup>−</sup>nacisnąć klawisz lub -**"** na wybranym kanale pilota PIL06 lub PIL99.

Jak widać metodą tą można zarejestrować dowolny kanał do dowolnego napędu, ale tylko w przypadku gdy dysponujemy zarejestrowanym już pilotem.

**UWAGA: Po przerwie w zasilaniu sterownik jest gotowy do normalnej pracy po około 10 sekundach.**

**Zmiana kierunku ruchu rolety**: (dotyczy tylko pilotów PIL-06 i PIL-99)

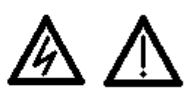

Uwaga – zarówno ze względów bezpieczeństwa, jak i ze względu na możliwość uszkodzenia urządzenia elektrycznością statyczną, programowania sterownika, a także kasowania zapamiętanych kodów należy dokonywać na stole warsztatowym, przy zachowaniu wszystkich środków bezpieczeństwa i ochrony przed porażeniem i elektrycznością statyczną

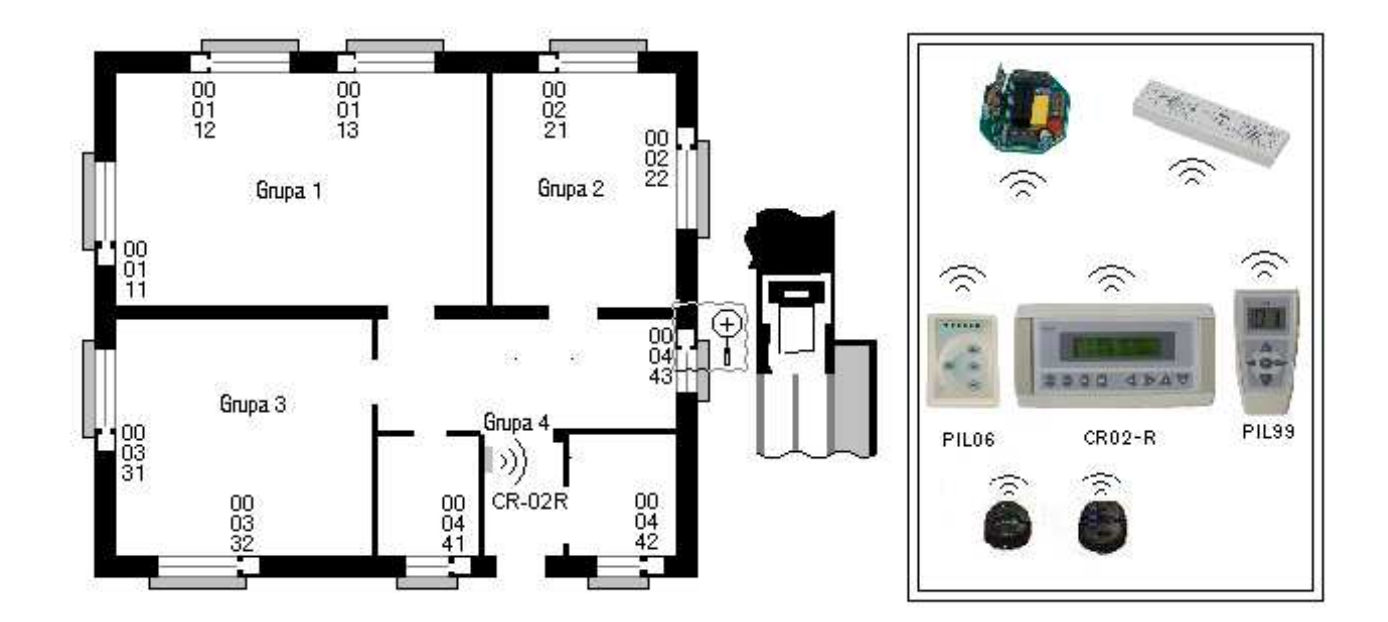

# **PILOTY W SYSTEMIE SSN 04 R**

# **Centralka CR-02R.**

## **Funkcje centralki.**

Centralka umożliwia:

- Otwieranie i zamykanie bezpośrednie (z klawiatury centralki) i pojedynczych rolet lub grup rolet,
- Otwieranie i zamykanie automatyczne pojedynczych rolet lub grup rolet o zaprogramowanej wcześniej godzinie w określone dni tygodnia,

## **Podłączenie centralki.**

Centralka zasilana jest z sieci 230VAC. Przewody sieciowe należy podłączyć do gniazda oznaczonego 230 V**.** 

## **Ekran i klawiatura**

Centralka dysponuje ekranem LCD pozwalającym wyświetlić 2 linijki po 16

znaków każda oraz klawiaturą foliową o 8 klawiszach. Poszczególne klawisze są oznaczone następującymi znakami i w różnych stanach pracy wykonują następujące funkcje:

- **M/C** (menu) wejście do menu, zmiana pozycji menu i wyjście z menu,
- OK (tak) potwierdzenie,
- **#** (krzyżyk) włączanie i wyłączanie buzzera, nie aktywne
- g (kwadrat) włączanie i wyłączanie programów (A aktywny / N nieaktywny)
- (lewo ) zmiana pozycji wskaźnika na ekranie,
- ( prawo ) zmiana pozycji wskaźnika na ekranie,
- ( góra ) zmiana numeru lub wartości, bezpośrednie sterowanie otwieraniem,
- $\forall$ ( dół ) - zmiana numeru lub wartości, bezpośrednie sterowanie zamykaniem.

# **Centralka w stanie czuwania**

W stanie czuwania na ekranie centralki pokazywane są następujące informacje :

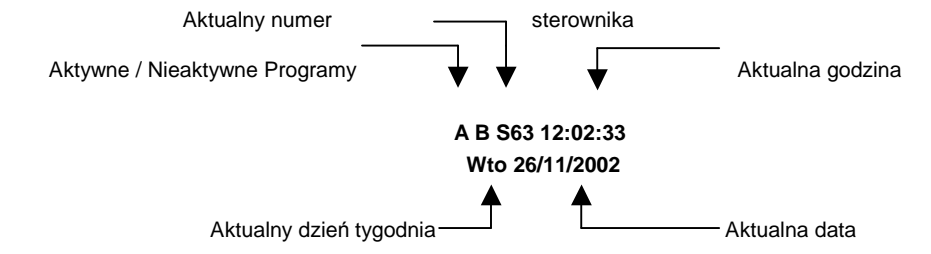

W dolnej linijce ekranu jest widoczna aktualna data i dzień tygodnia. W górnej linijce ekranu jest widoczny aktualny czas z dokładnością do sekund oraz litery określające opcje pracy centralki i aktualny numer sterownika.

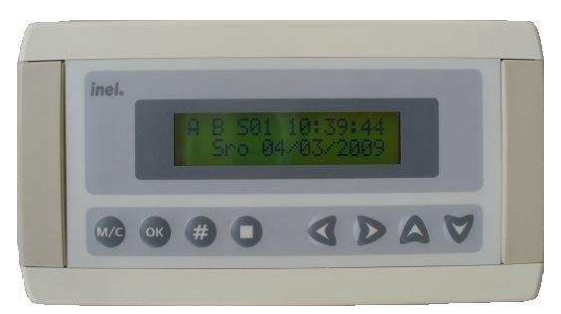

W tym stanie pracy możemy realizować polecenia otwarcia lub zamkniecia rolety bezpośrednio z klawiatury klawiszami  $\triangle$ (góra) i - (dół) i po potwierdzeniu klawiszem **OK**. Polecenia te odnoszą się do sterowników o numerze wyświetlanym aktualnie na ekranie centralki. Numer sterownika możemy zmieniać klawiszami ≤ i ≻ w zakresie od 00 do 63. Numer 00 jest numerem grupowym dopisywanym automatycznie do sterowników np.(ST01R/ST01RL)podczas programowania.

Opcja **A** (włączana i wyłączana klawiszem  $\blacksquare$ ) oznacza, że realizowane będą, ustawione wg czasu i dnia tygodnia

automatyczne programy otwierania i zamykania napędów lub grup napędów.

Opcja **B** (włączana i wyłączana klawiszem **#**) NIE AKTYWNA

## **Rejestrowanie centralki w sterownikach.**

Po wprowadzeniu sterownika w stan uczenia (patrz instrukcja sterowników do rolet firmy INEL) należy wybrać numer na ekranie centralki od 01 do 63 nacisnąć klawisz A lub V, następnie klawisz **OK**. Numery od 01 do 63 mogą być numerami pojedynczych napędów, można je także wykorzystać do tworzenia grup napędów wpisując ten sam numer do kilku sterowników.

### **Sterowanie napędami bezpośrednio z klawiatury centralki.**

Aby uruchomić napęd należy wybrać jego numer na ekranie centralki od 00 do 63  $\prec$  (zmniejszanie numeru) lub  $\triangleright$ (zwiększanie numeru).

Po naciśnięciu, klawisza A pojawi się, w górnej linijce ekranu napis "Otw. SXX? (T/M)" jest to prośba o potwierdzenie otwarcia wybranego napędu. Po naciśnięciu klawisza **OK** centrala wykona polecenie. Natomiast po wciśnięciu klawisza **M/C** wróci do głównego menu.

<del>.</del><br>Po naciśnięciu, klawisza ∀ pojawi się, w górnej linijce ekranu napis "**Zam. S**XX**? (T/M)**" jest to prośba o potwierdzenie zamknięcia wybranego napędu. Po naciśnięciu klawisza **OK** centrala wykona polecenie. Natomiast po wciśnięciu klawisza **M/C** wróci do głównego menu.

## **Funkcje głównego menu**

Naciskając klawisz **M/C** wybieramy kolejne pozycje głównego menu :

- **Programy ? (T/M)** definiowanie programów automatycznego otwierania i zamykania wg zegara,
- **Zegar ? (T/M)**  ustawianie aktualnego czasu i daty,
- **Opcje ? (T/M) kasowanie wszystkich programów oraz rozszczelnień.**
- **● Rozszcz. ? (T/M) ROZSZCZELNIENIE** nie aktywne !!!
- Wciskając klawisz **OK** przechodzimy do wybranej pozycji.

## **Definiowanie programów automatycznego otwierania i zamykania (Programy)**

Centralka pozwala na zdefiniowanie programów automatycznego otwierania i zamykania. Maksymalna możliwa ilość programów wynosi 32 (od 01 do 32). Po wybraniu z menu głównego pozycji **Programy?** Na ekranie pojawi się definicja programu 01 np.

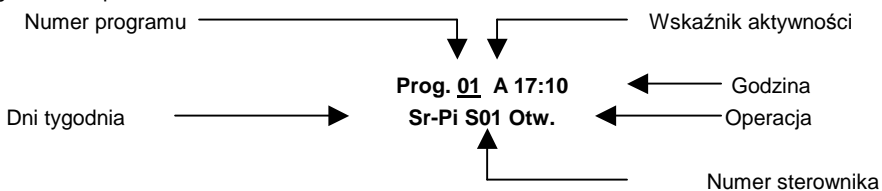

Podkreślenie pod wskaźnikiem numer programu pokazuje, że naciskając klawisz A lub∀możemy zmieniać wyświetlany aktualnie numer programu od 01 do 32. Klawiszami  $\leq i$   $\triangleright$  możemy zmieniać położenie podkreślenia na ekranie, wskazując pola których wartość ma być zmieniona. Wskaźnik aktywności sygnalizuje czy pokazywany program jest aktywny (**A**) czy nieaktywny (**N**).

### **JeŜeli program nie jest aktywny (N), to pozostałe informacje (tzn. godzina, dni tygodnia i t.d.) nie są wyświetlane**.

Przesuwając podkreślenie pod wskaźnik aktywności i naciskając klawisz A lub∀ możemy zmienić A na N lub ewentualnie N na A. Przesuwając podkreślenie pod godzinę możemy ją zmienić od 00 do 23. Przesuwając pod minuty możemy je zmienić od 00 do 55 co 5 minut. Następnie przesuwając podkreślenie na wskaźnik Dni tygodnia możemy ustawić okres pracy programu od poniedziałku **(Po)** do niedzieli **(Ni).** Numer sterownika ustawiany od **00** (wszystkie sterowniki) do **63**. Teraz przesuwając podkreślenie pod (Operacje) musimy wybrać jakie działanie ma być wykonane otwieranie (Otw.) czy zamykanie (Zam.).

## **Ustawianie aktualnego czasu i daty**

Czas odmierzany jest przez wewnętrzny zegar zachowujący swoje ustawienia nawet w przypadku przerwy w zasilaniu centralki. Aby programy automatycznego otwierania i zamykania według nastawionego czasu działały prawidłowo, niezbędne jest ustawienie aktualnego czasu i daty oraz dnia tygodnia. Po wybraniu z menu głównego pozycji **Zegar ?** na ekranie pojawi się prośba o ustawienie zegara, np. :

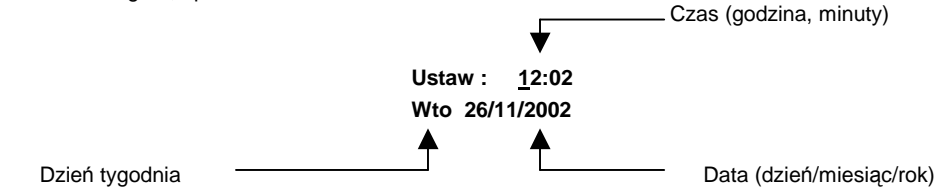

Wartości godzin, minut, dnia tygodnia, dnia miesiąca, samego miesiąca i roku są zmieniane przy pomocy klawisza  $\mathcal A$  i  $\forall$ . Widoczne na ekranie podkreślenie, początkowo pod wartością określającą godziny, wskazuje, która wartość będzie zmieniona. Po ustawieniu daty i czasu należy nacisnąć klawisz OK aby potwierdzić zmianę i powrócić do normalnego stanu pracy. Naciśnięcie klawisza **M/C** spowoduje powrót do normalnego stanu pracy bez zapamiętania wprowadzonych zmian.

## **PIL – 99**

### **Pilot PIL-99 wyposaŜony jest w wyświetlacz ciekło krystaliczny oraz pięć klawiszy:**

- $\checkmark$  Klawisz  $\hat{\mathbb{A}}$ , góra "
- Klawisz  $\blacksquare$ , stop "
- $\checkmark$  Klawisz  $\checkmark$ , dół "
- Klawisz **I**
- Klawisz **II**

## W pilocie PIL-99 wyróżniamy dwa tryby pracy:

Pełny tryb pracy, w którym mamy możliwość ustawienia każdego numeru napędu od 00 do 99. Wybór numeru napędu (sterownika) odbywa się przy pomocy klawiszy **I** oraz **II**, gdzie klawiszem **I** zmieniamy lewą cyfrę na wyświetlaczu a klawiszem **II** cyfrę prawą. Wybór cyfry wskazywany jest miganiem, w tym momencie naciskając odpowiednio klawisze góra lub dół zmieniamy cyfrę (stopniowo co 1)od 0 do 9.

 Skrócony tryb pracy (uproszczony), w którym sami określamy liczbę obsługiwanych napędów. Maksymalny numer, który ma być wykorzystany

ustawiamy w trybie pełnym klawiszami **I** i II oraz góra i dół w sposób opisany powyżej. Po tej operacji naciskamy klawisz ■ stop. Następnie przestawiamy zworkę J1 w pilocie (wewnątrz pilota na płytce wyświetlacza) z położenia dolnego (pełny tryb pracy) w położenie górne (bliżej krawędzi obudowy pilota). Teraz mamy dostęp maksymalnie do numeru napędu, który ustawiliśmy. Zmiana numeru w tym trybie odbywa się w ten sposób, Ŝe działamy w tzw. pętli – kolejne naciśnięcie klawisza **I** lub **II** powoduje zmianę numeru kolejno od 00 do maksymalnego i odwrotnie. Po numerze maksymalnym zmiana nastąpi na 00.

#### **Uruchamianie rolety**

Aby spowodować ruch wybranego napędu, należy nacisnąć klawisz góra (otwieranie) lub klawisz dół (zamykanie).Napęd możemy zatrzymać klawiszem ? (stop) w dowolnym momencie. Po 15 sekundach bezczynności( brak naciśnięcia klawiszy) pilot przechodzi w stan tzw. uśpienia(zmniejszonego poboru prądu z baterii) i wyświetlacz gaśnie. Ze stanu uśpienia pilota wybudzamy klawiszami **I** lub **II**, bo pozostałe klawisze w tym stanie nie działają. Po włączeniu wyświetlacz pokazuje ostatnio wybierany numer.

# **PIL-06**

### **Pilot PIL-06 wyposażony jest w sześć diod oraz cztery klawisze:**

- v Klawisz ▲ "góra"<br>v Klawisz stop."
- v Klawisz "stop<br>v Klawisz ▼ dół."
- v Klawisz ▼ " dół "<br>v Klawisz X funko
- Klawisz **X** " funkcyjny ''

Pilot standardowo jest w stanie "uśpienia", naciśnięcie dowolnego klawisza powoduje wzbudzenie i przygotowanie do pracy (zaświeci się dioda odpowiadająca ostatnio wybieranemu kanałowi ,a pilot nie wykona w tym momencie żadnej innej operacji) dopiero drugie naciśnięcie spowoduje wykonanie polecenia.

#### **Wybór numeru kanału**

Można wybrać numer pojedynczego kanału (w zakresie od 1 do 6) lub wszystkich kanałów jednocześnie (świecą się wszystkie diody). Wyboru dokonujemy poprzez kolejne naciśnięcia klawisza funkcyjnego.

#### **Uruchamianie rolety**

Aby spowodować ruch wybranego napędu, należy nacisnąć klawisz góra (otwieranie) lub klawisz dół (zamykanie).Napęd możemy zatrzymać klawiszem ? (stop) w dowolnym momencie. Po 15 sekundach bezczynności( brak naciśniecia klawiszy) pilot przechodzi w stan tzw. uśpienia(zmniejszonego poboru prądu z baterii).

## **Pilot jednokanałowy podtynkowy PIL-01R**

Pilot jednokanałowy podtynkowy służ do sterowania pojedynczą roletą lub grupą rolet. Może działać w dwóch trybach **kierunkowym** i krok po kroku. Może być także podłączony do systemu alarmowego w domu.

#### **Tryb kierunkowy**

Do zacisku ręcznego należy podłączyć klawisz Żaluzjowy tak, aby strzałka wskazywała kierunek ruchu rolety. Po naciśnięciu przycisku do góry roleta powinna się zwijać, aby ją zatrzymać należy nacisnąć dowolny klawisz. Po naciśnięciu przycisku do dołu roleta powinna się rozwijąć, aby ją zatrzymać należy nacisnąć dowolny klawisz.

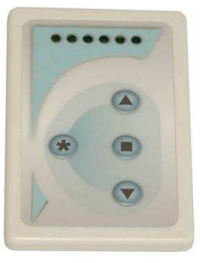

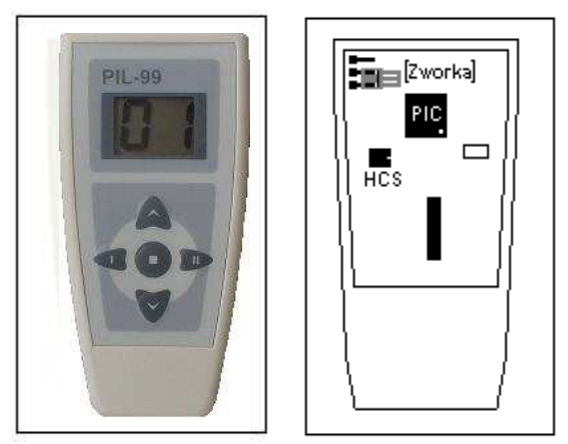

#### **Tryb krok po kroku**

Do zacisku ręcznego należy podłączyć klawisz dzwonkowy.

Naciśnięcie klawisza spowoduje ruch rolety np.(zwijanie), następne naciśnięcie spowoduje zatrzymanie rolety, kolejne uruchomi roletę np.(rozwijanie).

## **Podłączenie do systemu alarmowego**